#### *Qedit Master Class*

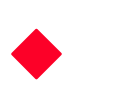

**A Robelle Tutorial HP World '96 Anaheim, California August 5 - 9, 1996**

**Copyright 1996, Robelle Solutions Technology Inc.**

1

#### *What's Inside*

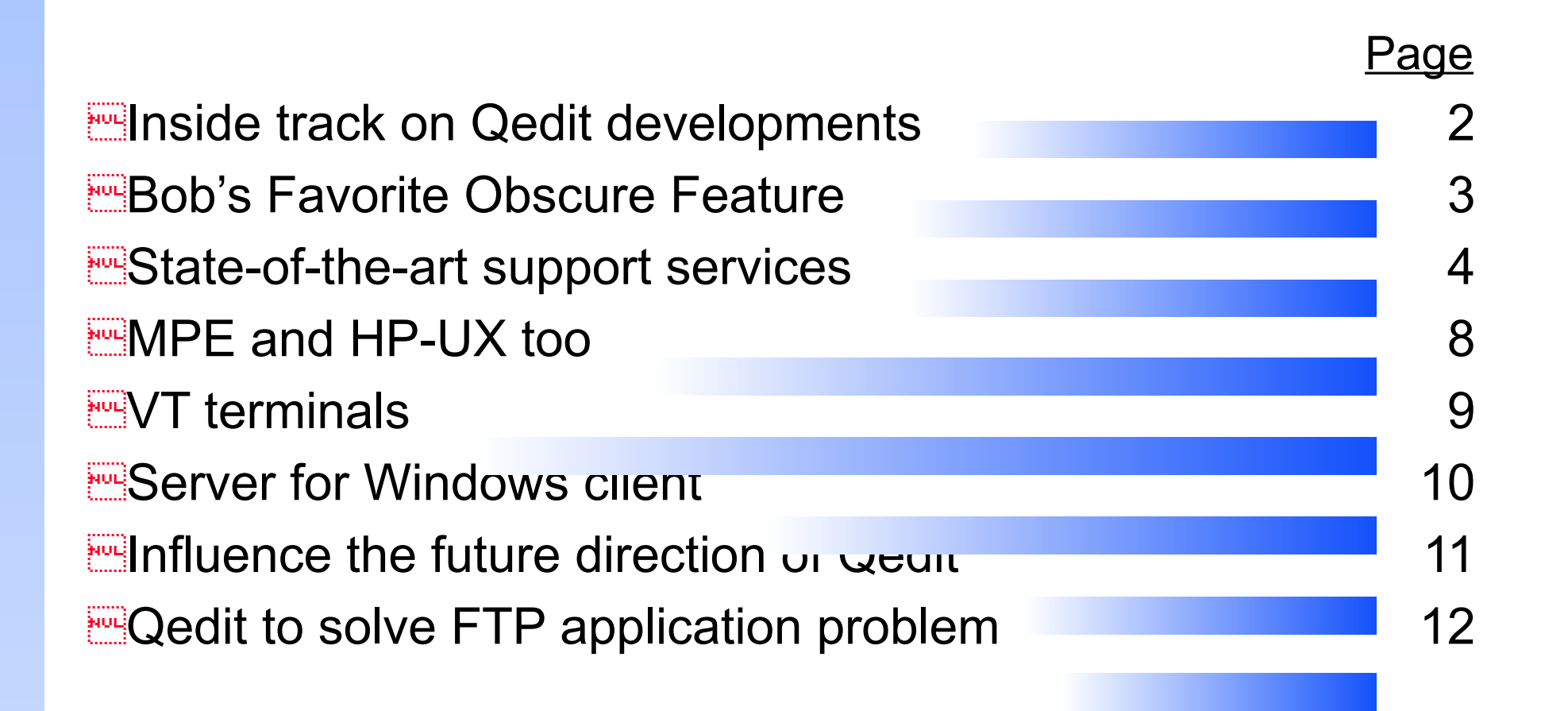

#### *My Favorite Obscure Qedit Set Option*

![](_page_2_Picture_8.jpeg)

3

## *New Support Services*

**Example 20 Documentation as WinHelp file** 

**Example Training tutorials in PowerPoint format** 

**Download WinHelp and tutorial files from Web site** 

**ExceSMUG Book** 

On-line Reference for HP Users Updated for HP-UX, RISC and MPE with POSIX

Toll-free number: 1-800-561-8311

#### *User manual as Windows Help file*

![](_page_4_Picture_8.jpeg)

#### *Download a Qedit tutorial for your users*

![](_page_5_Figure_1.jpeg)

#### *Information that can help Qedit users*

![](_page_6_Picture_8.jpeg)

### *Qedit on MPE and HP-UX: Can you spot which is which?*

![](_page_7_Figure_1.jpeg)

# *VT support in Qedit/UX*

A new full-screen interface for HP-UX users

**Example 100 Support for VT-100 terminals and emulators** 

**Example 3** True scrolling, not block-mode

**Externally and cut-and-paste functions** 

**EQUIDER ACTIVE development at time this slide was written** 

Goal: release for Qedit/UX 4.5

### *New Product Development: Windows Qedit*

**Enclient-server model** 

**Example 12 First Client program will run on MS Windows** 

**EFirst Server programs will run on MPE and HP-UX** 

Server access should not count as a **user** against MPE license

**ELinkage will be transaction-oriented** 

**WinQedit will use the standard TCP/IP technology** 

**EQUIDER:** Under active development at the time this slide was created

### *What next in Qedit?*

**EMultiple files open at the same time** 

**Example:** Faster random access to variable-length files

**Example 15 imulate new MPE features** 

**ELP** support on HP-UX

Eneralize revision tags to PowerHouse, C, etc.

Which would you do first?

## *Project: Use Qedit to FTP files to UNIX*

**Example 2 FIF--it is the way of the future ECOPY an MPE subset of files to UX as xxx.o files** 

ADD.QEDUXO.ROBDEV ==> /users/dev/qed/obj/add.o DEL.QEDUXO.ROBDEV ==> /users/dev/qed/obj/del.o CHG.QEDUXO.ROBDEV ==> /users/dev/qed/obj/del.o

**EPart 1: Convert list of file names into Put commands Part 2: Log onto remote host and execute Put commands** 

## *FTP a fileset to UNIX with Qedit*

**Part 2: Add Open, User, Binary, and Exit commands to script EFTP has Mput to copy a group, but it won't adjust names EMput will accept ^indirect file, so that is another option** Aside: How to insert the password into User command **Part 3: Run FTP with Stdin from the file created by Qedit Epilogue: Use Trigger files to control dependent task** 

### *Master Class summary*

**EQedit your most indispensable editing tool** helps you easily and efficiently maintain source code EQedit works on MPE and HP-UX **EQedit/UX will soon work on many different terminals EQedit/server will soon have a client for MS Windows** EQedit command files have a place in every operations toolkit Robelle support has followed you to Windows and to the Web **EQedit will continue to meet your needs in the future Redit will remain**